# Att använda en Repeater med SvxLink

*Av Peter Lindquist SM5GXQ*

Tidigare har vi beskrivit, hur SvxLink fungerar i stort, samt hur man sätter upp en repeater med SvxLink. I den här artikeln skall vi behandla, hur man på enklaste sättet använder en repeater med SvxLink. I sin enklaste form sker det faktiskt på exakt samma sätt som man använder vilken repeater som helst. Allt måste vara bakåtkompatibelt, annars finns risken att vi skrämmer bort användare från repeatern. Var och en måste kunna använda repeatern efter eget intresse och egen förmåga.

## Nationellt nätverk

SvxLink är inte enbart en avancerad repeaterlogik – utan låter oss koppla samman våra analoga repeatrar i ett rikstäckande nätverk. Detta nätverk kallades initialt "Östkustlänken", vilket vi nu behöver ompröva – nu när även SM6 kommit med!

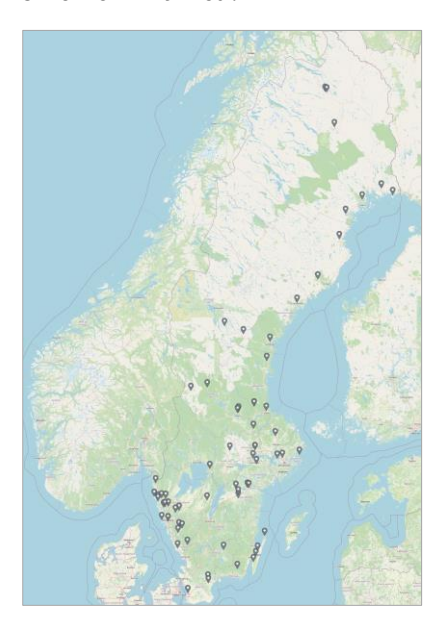

### "Allt är som vanligt"

Även om en repeater som utrustats med SvxLink och som anslutits till det nationella nätverket självfallet erbjuder många intressanta möjligheter – så behöver daglig trafik på repeatern kunna fortgå, precis som tidigare.

Målsättningen är att alla skall kunna dra nytta av SvxLink, t o m med sin "väldigt gamla" 2m- eller 70cm-radio – som kanske saknar såväl DTMF som subton. Detta är styrkan i SvxLink, i synnerhet i jämförelse med digitala moder – såsom DMR, C4FM och D-Star.

På Öland har vi endast tillfört funktionalitet, så det går fortfarande att öppna repeatern med 1750 Hz, precis som tidigare. I andra mera trafiktäta områden har man kanske redan sedan tidigare tagit bort den möjligheten,

till förmån för öppning med DTMF och/eller subton (CTCSS).

Den goda nyheten är att SvxLink stödjer alla tre sätten, allt efter behov. Vad som gäller på just din repeater, borde gå att ta reda på via den klubb eller annan organisation som driver repeatern. För SK7RFL, och i viss mån även SK7RN, har vi valt att göra en egen webbplats för repeatern – [SK7RFL.se.](https://www.sk7rfl.se/repeaterlogik/talgrupper) Där finns all nödvändig information, men våra användare behöver egentligen inte känna till något av det som beskrivs där.

Tanken är att användarna kan prova på systemet, först utan några kunskaper alls. Därefter kan man successivt börja läsa in sig på och praktisera de funktioner man känner sig intresserad av.

*"Var och en använder systemet efter eget intresse och egen förmåga".*

# Talgrupper

Precis som för DMR, är SvxLinknätverket baserat på talgrupper. Dessa följer i stort sett samma numrering som på DMR – dock utan någon sammankoppling mellan näten.

För den som inte är helt bekant med begreppet, innebär en talgrupp en slags "logisk kanal" som kan aktiveras och "passas". Och precis som på DMR, har repeatrar statisk passning på olika talgrupper.

Vid aktivering av en talgrupp, kommer anropet bara att nå de repeatrar som passar talgruppen (och som är lediga).

Den fullständiga talgruppslistan finns på [SvxPortalen.](https://svxportal.sm2ampr.net/#Dictionary)

Vilka talgrupper som passas av respektive repeater, framgår av [SvxPortalen.](https://svxportal.sm2ampr.net/)

Här är några exempel på talgrupper i SvxLink-nätverket:

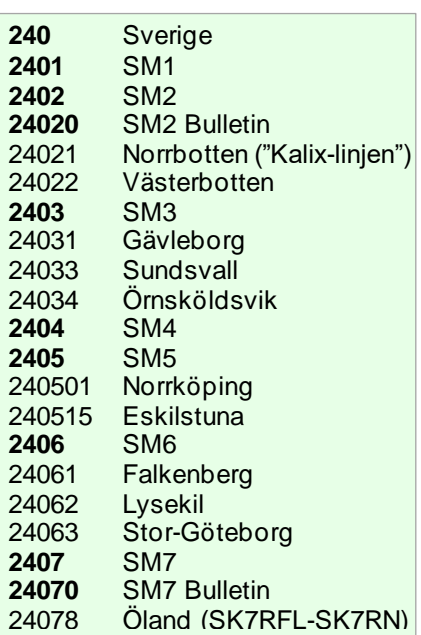

# Daglig användning

Med det menar vi det som händer, när någon startar repeatern, precis som vanligt. Även sådan användning kan erbjuda nya möjligheter!

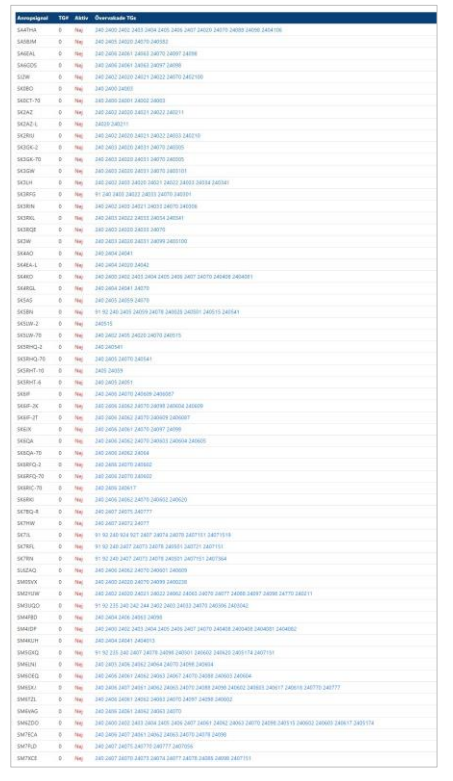

Repeatern kan vara konfigurerad med en default-talgrupp. Denna aktiveras vanligen automatiskt, helt utan åtgärd från användaren, efter första sändningspasset. Talgruppen kan vara en distriktstalgrupp, men kan även vara en mera lokal talgrupp. En vanlig lösning, är att man använder en sexsiffrig talgrupp, som motsvarar ID't på klubbens DMR-repeater (om sådan finnes). Annars kan man förstås hitta på vilket unikt nummer som helst (5-7 siffror), som i övrigt följer "nummerstandarden".

Andra närbelägna repeatrar kan nu ha lagt in passning på denna talgrupp, och på så sätt kan den som startat repeatern på vanligt sätt och ropat  $CQ - f\hat{a}$  svar av stationer som ligger på en annan repeater. Allt detta kan ske, utan att användaren behöver känna till någonting om SvxLink!

#### Besvara anrop

På samma sätt kan en användare besvara anrop, som kommer in på någon av de talgrupper som repeatern passar. Vanligen passas talgrupp 240, egen distriktstalgrupp (t ex 2407), egen defaulttalgrupp – samt i förekommande fall angränsande repeatrar eller distrikts talgrupper.

Ett anrop som kommer in på en passad talgrupp kommer att aktivera repeatern. Anropet kan däremot aldrig bryta in i ett pågående QSO på repeatern, oavsett om det är lokalt eller på någon annan talgrupp.

Ett sådant anrop kan besvaras, utan att ge något kommando – dvs användaren behöver inte ha vare sig kunskap eller någon "avancerad" radio.

De allra flesta QSOn på SvxLink tillkommer just på detta sätt!

#### Aktivera talgrupp manuellt

Manuell aktivering av talgrupp kan ske, antingen med DTMF eller subton (CTCSS).

DTMF-kommandot för att aktivera en talgrupp är **91**, följt av talgruppens nummer. Alla kommandon avslutas med "fyrkant" (**#**).

Efter kommandot, kommer repeatern att kvittera utfört talgruppsval verbalt – på svenska eller engelska (konfigurerbart).

Kommandot kan ges, även om annan talgrupp är aktiverad för

tillfället. Endast en talgrupp kan samtidigt vara aktiverad.

#### Subtonsaktivering av talgrupp

I repeatern kan man även mappa en subton per talgrupp. Detta sker enligt en "standard", dvs som princip bör varje subton alltid betyda samma talgrupp över hela systemet.

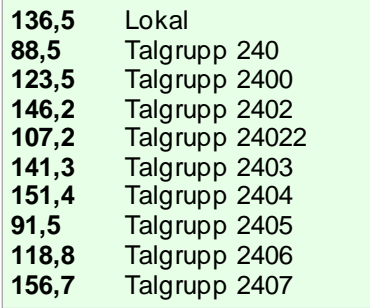

Lokala avvikelser och tillägg kan förekomma [\(SK7RFL](https://www.sk7rfl.se/repeaterlogik/ctcss) t ex), t ex när det gäller aktivering av lokal talgrupp.

För att enkelt kunna aktivera olika talgrupper, kan man om man vill i sin radio programmera en kanalplats per talgrupp – precis som man ibland gör på DMR. Detta gäller då den subton som radion sänder. Repeatern själv sänder alltid samma subton, oavsett talgrupp.

Till skillnad från DTMF-aktivering, kan subton bara aktivera en talgrupp en gång, dvs när repeatern startas. Därefter ignoreras andra subtoner, så länge talgruppen är aktiv, vilket normalt gäller så länge repeatern är igång. Detta innebär att fortsatt trafik kan ske med vilken som helst av de subtoner som finns mappade.

Vidare bör uppmärksammas, att det är skillnad på subtonsaktiverad talgrupp och subtons-squelch. Dessa konfigureras alltså helt oberoende av varandra. En repeater kan t ex ha subtonsaktivering av talgrupper, utan att i sig kräva subton vid användning, eller tvärtom, eller båda delarna.

#### "QSY"

På talgrupper som täcker stora områden och många repeatrar, och då i synnerhet på talgrupp 240 som täcker hela landet, bör QSOn inte pågå alltför länge. Det kan i framtiden även komma att behöva tillämpas även på vissa distriktstalgrupper.

Därför finns en slags "QSY-funktion", som visserligen inte byter frekvens – men talgrupp.

QSY-funktionen kan aktiveras manuellt med kommandot: **92**#. På talgrupp 240 finns även en automatisk QSY-funktion, som träder in efter 90 sekunders samtal på talgruppen.

När så sker, flyttas de repeatrar som varit inblandade i QSOt över till en ny talgrupp, 24099*xx* – medan övriga repeatrar nu friläggs för annan trafik. Dessa repeatrar får nu ett verbalt meddelande om detta; "QSY pending". På en sådan repeater har man nu ca 15 sekunder på sig, om man skulle vilja följa med i QSY. Detta sker numera enklast, genom att man ger ett kort PTT-tryck.

Skulle de 15 sekunderna ha gått, kommer meddelandet "QSY ignored". Men man kan trots detta ändå följa med i QSY, genom att ge kommandot **93**#. Detta måste då ske, innan någon annan talgrupp aktiveras på den lokala repeatern.

#### Passning av extra talgrupp

Det finns ett kommando, **94**, som kan användas för att lägga tillfällig passning på en talgrupp som normalt inte passas av repeatern. Detta kan t ex vara en bulletintalgrupp, såsom 24020 för SM2 och 24070 för SM7. Då slår man exempelvis **9424070**#. Nu kommer denna talgrupp att passas av repeatern under, vanligen, 60 minuter.

#### Lokalt QSO

Det finns även en lokal talgrupp "noll", som kan aktiveras manuellt med kommandot **910**#. Detta kan användas, om man vill gå ifrån vald talgrupp. Observera att detta bara gäller under en kort tid, så repeatern kommer att startas återigen, om trafik på talgruppen fortsätter. Men om man omedelbart efter kommandot påbörjar ett lokalt QSO, så kommer det inte att avbrytas, så länge det pågår.

Talgrupp "noll" aktiveras även från start på repeatrar som inte har någon konfigurerad defaulttalgrupp.

#### EchoLink

En repeater med SvxLink kan även ha en anslutning mot *Echo-Link*. Vanligen aktiveras

EchoLink-modulen med kommandot **2**#. Därefter kan man göra uppkoppling mot önskad nod, genom att slå numret följt av den sedvanliga fyrkanten.

EchoLink bör normalt inte kombineras med trafik över talgrupper, i vart fall inte på talgrupper som täcker många repeatrar – och i synnerhet inte talgrupp 240. Detta eftersom de som ansluter via EchoLink vanligen inte har en aning om vad de har hamnat i.

För att underlätta för användarna, kan man även skapa sk *Makron* – som är ett slags kortnummer. Med dessa kan man skapa en kortnummerlista för t ex EchoLink. Förutom min egen simplexnod, använder bl a SK7RFL och SK5BN samma [lista.](https://www.sk7rfl.se/repeaterlogik/kortnummer) Makron föregås av bokstaven **D**  och avslutas i förekommande fall med fyrkant.

# Andra kommandon

- **\***# Säger ID, talgrupp, EchoLink
- **1**# Papegoja
- 2# EchoLink<br># Nedkonn
- **#** Nedkoppling av EchoLink
- **4**# [Koppla upp senaste EchoLink](https://www.sk7rfl.se/repeaterlogik/kommandon)
- **5**# METAR-info (flygväder)
- **9\***# Säger aktiv talgrupp
- # Avaktivering av modul Utökade kommandon:

Dessa kommandon kan också variera från repeater till repeater.

*Papegojan* sänder tillbaka allt den hör. Det är en bra funktion att använda om man vill lyssna på sig själv. Papegojan avslutas med **#**.

Kommandot **5**[*x*] ger väderinformation från konfigurerade flygplatser. Det kan även förekomma flera sådana kommandon – t ex **51**, **52**, **53** etc – som ger väder för olika flygplatser.

#### SSA-bulletin

I skrivande stund finns flera bulletiner på SvxLink, som använder gemensamma talgrupper.

[SK0SSA](https://sk7rfl.se/repeaterskolan/supp24) Tg 240216 lör kl 20:00 SK2SSA Tg 24020 sön kl 20:00 SK3SSA Tg 24033 sön kl 21:00 [SK7SSA](https://www.sk7rfl.se/bulletin) Tg 24070 sön kl 09:00

Om lokal repeater inte redan passar bulletintalgruppen, kan passning tillfälligt läggas till med kommandot **94***tg*#.

Bulletinerna kan även avlyssnas, genom att ansluta med *EchoLink* till den nod från vilken bulletinen sänds.

SM7-bulletinen kan även avlyssnas på DMR talgrupp 240721 samt över D-star på reflektorn DCS010X. Under sommaren 2023 tillkom även en YSF-reflektor SE-SK7RFL med nummer 24078.

### Vidareutvecklad SvxLink

På Ölands 4 repeatrar samt senare även i Norrköping finns en [vidareutvecklad version,](https://www.sk7rfl.se/repeaterskolan/supp6) som är fullt bakåtkompatibel med övriga repeatrar, men som nu stödjer ytterligare kommandon och funktioner.

Repeatrarna på Öland är automatiskt hopkopplade via SvxLink talgrupp 24078, vilket sker helt utan inblandning från användaren. Detta gäller även inkommande EchoLink och DMR-anrop. Detta kan komma att i viss mån omfatta även Norrköpings 70cm-repeater SK5BN/R.

I den vidareutvecklade varianten gäller:

Kommandon behöver inte avslutas med fyrkant (**#**).

- **\*** Ger endast ID
- **0\*** Ger fullständigt ID
- **9\*** Ger aktiv talgrupp
- **2\*** [Ger lista över anslutna stat](https://www.sk7rfl.se/repeaterlogik/kommandon)ioner via EchoLink.
- **6\*** Ger lista över "anslutna" stationer via DMR.

**91** framför vanliga talgruppsnummer behöver heller inte slås, dvs det räcker med att helt enkelt slå talgruppsnumret. Det finns även ytterligare förkortade talgruppsnummer, den fullständiga kommandolistan finns på [SK7RFL.se.](https://www.sk7rfl.se/repeaterlogik/kommandon)

Aktiv talgrupp kan avaktiveras med kommandot **9**.

Kommandot **91** aktiverar default talgrupp (istället för senaste talgrupp).

Utgående EchoLink kan aktiveras, genom att endast slå nodnumret direkt, utan att först aktivera modulen med **2**#. Det finns även en gemensam [makrolista,](https://www.sk7rfl.se/repeaterlogik/kortnummer) för att anropa svenska repeatrar med kommandot **D***xx*.

Inkommande EchoLink hanteras separat och kan inte bryta in i QSO på talgrupp (utom på lokal talgrupp). På Öland kommer EchoLink till SK7RFL-R även ut över SK7RNs tre repeatrar.

[Digital brygga](https://www.sk7rfl.se/digitalt/brygga) på SK7RFL som bryggar samman DMR talgrupp 240721 med SvxLink talgrupp 24078. Sänd bara på DMR så når du SK7RFL plus SK7RNs tre repeatrar. Bryggan stödjer även aktivering av valfri talgrupp på DMR, YSF samt D-star. Samma typ av brygga finns även på SK5BN.

"[Bulletin mode](https://www.sk7rfl.se/repeaterskolan/bulletin)", som låser repeatrarna till bulletintalgruppen under ett visst tidsintervall.

Det är förstås viktigt att känna till, att dessa "förbättringar" bara fungerar på repeatrarna SK7RFL, SK7RN och SK5BN. På övriga noder i nätet behöver man hålla sig till standardkommandona.

#### Svx-Portalen

[Svx-Portalen](https://svxportal.sm2ampr.net/) är en fristående webbplats, som i realtid visar statusen för systemet. Detta är ett alldeles utmärkt verktyg att använda sig av, om man vill öka sin förståelse för SvxLink.

Portalen utvecklas och drivs av SA2BLV/Peter.

*[Klienter](https://svxportal.sm2ampr.net/#Reflector)*; Visar en lista över nu anslutna noder och vilka talgrupper de passar. I listan visas också aktiva noder och på vilken talgrupp de ligger just nu. Vid klick på en anropssignal, visas eventuellt ytterligare information om den noden. Vid klick på aktiv talgrupp, visas i realtid vilka som talar och har talat på den talgruppen.

*[Övervakning](https://svxportal.sm2ampr.net/#listen)*; Här kan man lyssna live på vissa talgrupper. Talgrupp 240 spelas även in, så den trafiken kan avlyssnas i efterhand.

*[Stationsinformation](https://svxportal.sm2ampr.net/#stationinfor)*; Visar för varje vald repeater: Information. Hårdvara, DTMF-kommandon samt Status. Denna information uppdateras av repeaterägaren. Samma information kan fås, genom att klicka på en anropssignal i *Klienter*.

*[Systembeskrivning](https://svxportal.sm2ampr.net/#Echolink)*; En översiktlig användarhandledning. Den beskriver ungefär samma sak som finns i denna artikel.

*[Talgrupper](https://svxportal.sm2ampr.net/#Dictionary)*; En manuellt genererad lista över talgrupper på den nationella reflektorn.

*[Mottagarlistor](https://svxportal.sm2ampr.net/list_reciver.php)*; En lista över repeatrar, där statusen visas. För varje repeater visas även vilken mottagare som eventuellt är aktiv och i så fall även vilken signalkvalitet den mottagna signalen har. För repeatrar med flera mottagare (Voting), kan man klicka på raden och då visas en lista över repeaterns samtliga mottagare. Här kan också visas information från EchoLink, DMR, YSF och D-star – när användare från dessa moder trafikerar en brygga på vissa noder. Funktionen [beskrivs här.](https://sk7rfl.se/repeaterskolan/supp17)

*[Statistik](https://svxportal.sm2ampr.net/#Statistics)*; Visar daglig användning av talgrupper och noder. Det finns även månads- och årsöversikter. Till statistikfunktionen hör även ett API, som kan användas för att skapa egen statistik, t ex med *Excel*[. Denna sida](https://sk7rfl.se/aktuellt/statistik) beskriver funktionen.

*[Log](https://svxportal.sm2ampr.net/#Log)*; Visar händelser i systemet, såsom noders upp/nedkoppling, talgruppsval och mottagares signalkvalitet.

*[Senast hörd](https://svxportal.sm2ampr.net/#Last_heard_page)*; Visar senaste talare över hela nätverket. I tillägg till denna sida, finns ytterligare funktioner. På denna sida, samt i huvudlistan, kan man klicka på ett talgruppsnummer, och då visas samma information – men nu filtrerad på den angivna talgruppen. Det finns även en funktion för att i realtid visa trafiken över en angiven repeater. På SK7RFL.se finns e[n sida](https://sk7rfl.se/repeaterskolan/supp27) som i detalj beskriver denna funktion.

*[Mottagare](https://svxportal.sm2ampr.net/#Recivers2)*; En lista över mottagare som till skillnad från den tidigare listan är fullt expanderad.

*[CTCSS Mappning](https://svxportal.sm2ampr.net/#Table_ctcss)*; Visar vilka toner som ger en talgrupp på respektive repeater. Här kan man

: Olands Radioamatöre

även ladda ned en fil som kan importeras i en radios CPS-program.

*[Mina stationer](https://svxportal.sm2ampr.net/requset_reflector_login.php)*; Visas bara om man är inloggad på Portalen. Denna flik öppnar en ny sida med ytterligare val:

- *Mina stationer*, som används för att uppdatera respektive repeaters information.
- Skapa *node\_info.json*, som används för att repeatern skall visas korrekt på portalen.
- Skapa parametrar för *svxlink.conf.*

*[Karta](https://svxportal.sm2ampr.net/#map_repeater)*; En interaktiv kartbild som visar repeatrarnas QTH och status. Symbolerna byter färg, som indikerar aktiv talgrupp. Man kan klicka på repeatrarna och få upp en statusbild. Slutligen kan man lägga på repeatrarnas täckningsområde.

#### Summering

Nätet växer och fler och fler amatörer får upp ögonen för de anslutna noderna. Trafiken kommer att öka, men eftersom vi använder talgrupper på samma sätt som man gör på t ex DMR, behöver detta inte i sig leda till att nätets repeatrar och simplexnoder låses upp av till synes "irrelevant tra- $\operatorname{fik}^{\overline{\mathfrak{p}}}$ .

Min bestämda uppfattning är att våra repeatrar är till för att användas, självfallet med beaktande av god trafikdisciplin – men det borde ju inte vara något nytt för oss utövare av denna radiohobby.

Min erfarenhet är att de allra flesta användarna drar nytta av SvxLinks funktioner, utan att nödvändigtvis vara insatt i hur det fungerar. På Öland är det heller inte så ofta någon ger ett DTMF-kommando, eftersom man för det mesta helt enkelt inte behöver det.

Det är just detta som gör att Svx-Link är ett konkurrenskraftigt alternativ till t ex DMR. Och ljudkvalitén är precis lika bra som den alltid är på analog radio.

#### Informationskällor

För den som vill studera mera om SvxLink, kan dessa webbplatser rekommenderas:

- [SK7RFL.se](https://www.sk7rfl.se/443624304)
- [Repeaterskolan](https://www.sk7rfl.se/repeaterskolan/)
- [SvxLink.org](http://www.svxlink.org/)
- [Svx-Portalen](https://svxportal.sm2ampr.net/)
- [Användarforum](https://svxreflector-sm.groups.io/g/users/topics)

På SK7RFL.se finns också d[e ar](https://sk7rfl.se/aktuellt/nyheter)[tiklar](https://sk7rfl.se/aktuellt/nyheter) samt övrig[a bildspel och do](https://sk7rfl.se/aktuellt/dokument)[kument](https://sk7rfl.se/aktuellt/dokument) som beskriver SvxLink:

- [Ge analoga repeatrar nytt liv!](https://sk7rfl.se/doc/Ge%20analoga%20repeatrar%20nytt%20liv!.pdf)
- [Att bygga en repeater med](https://sk7rfl.se/doc/Att%20bygga%20en%20repeater%20med%20SvxLink.pdf)  [SvxLink.](https://sk7rfl.se/doc/Att%20bygga%20en%20repeater%20med%20SvxLink.pdf)
- [Att använda en repeater med](https://sk7rfl.se/doc/Att%20anv%c3%a4nda%20en%20Repeater%20med%20SvxLink.pdf)  [SvxLink.](https://sk7rfl.se/doc/Att%20anv%c3%a4nda%20en%20Repeater%20med%20SvxLink.pdf)
- [SvxLink mot nya höjder.](https://sk7rfl.se/doc/SvxLink%20mot%20nya%20h%c3%b6jder.pdf)

Bildspelet [Introduktion till Svx-](https://sk7rfl.se/repeaterskolan/supp18)[Link](https://sk7rfl.se/repeaterskolan/supp18) kan också beskådas "live", med tillhörande uppläst speakertext.

[Repeaterskolan](https://sk7rfl.se/repeaterskolan/supp18) kan rekommenderas! Där beskrivs funktion på ungefär samma nivå som i den här artikeln, fast "paketerad" i väl avgränsade lektioner.

Repeaterskolan har även ett antal supplement, där mera avancerade funktioner beskrivs.

Det finns också en [svensk Fa](https://www.facebook.com/groups/svxlink)[cebook-grupp](https://www.facebook.com/groups/svxlink) som jag driver. Den riktar sig både till användare och sysops. Den ersätter inte på något sätt de officiella informationsforumen.

**FIRM** 

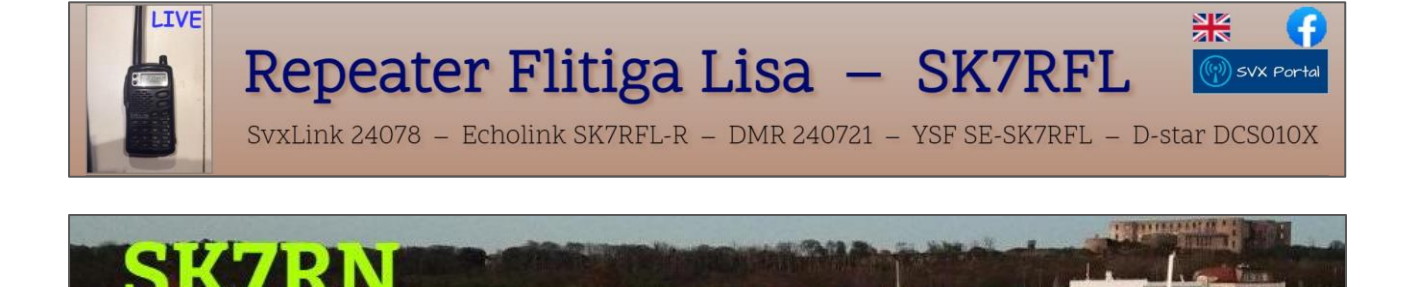